## **配置図**

A

Q

**2 つの用途地域にまたがる場合の敷地入力ができるかを 教えてください。**

ZERO では、1 つの物件で 1 つの用途地域しか設定できません。 敷地を分割、または図面を分けて、用途地域ごとに検討します。

## **用途地域ごとに敷地面積を求める場合**

「変形」メニューから「分割」を選びます。

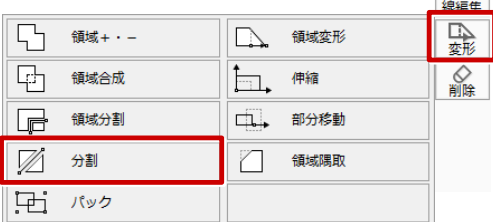

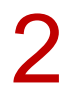

2 敷地をクリックし、分割ラインの始点、終点をクリックして敷地を分割します。

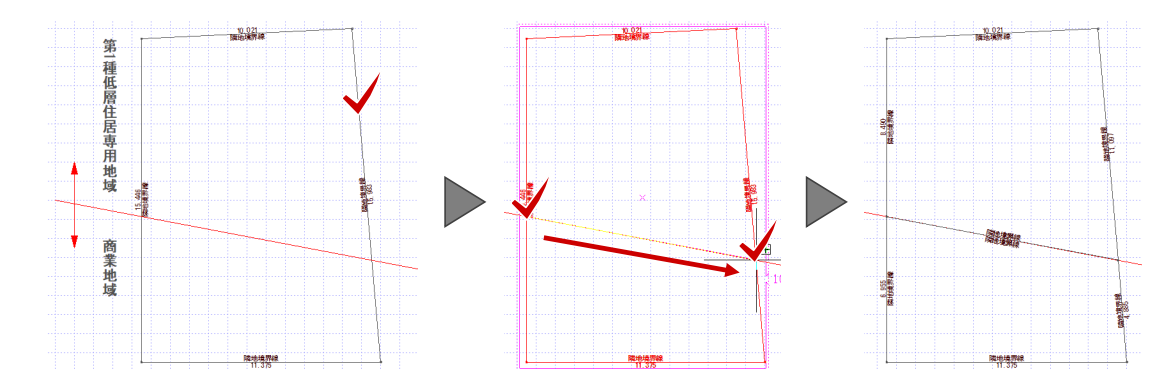

「敷地」メニューから「三斜」の「敷地から三斜自動」を選びます。

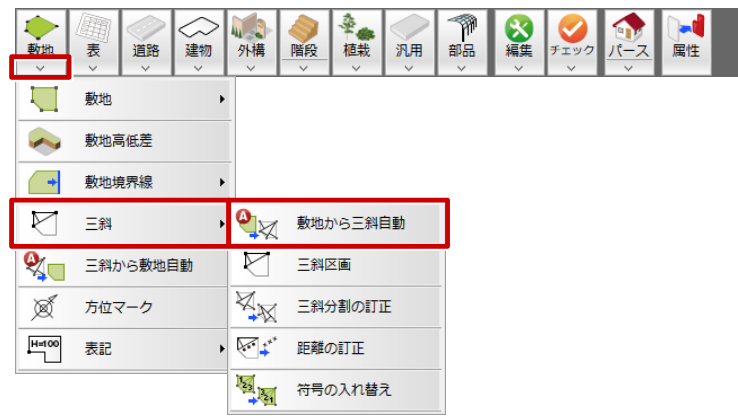

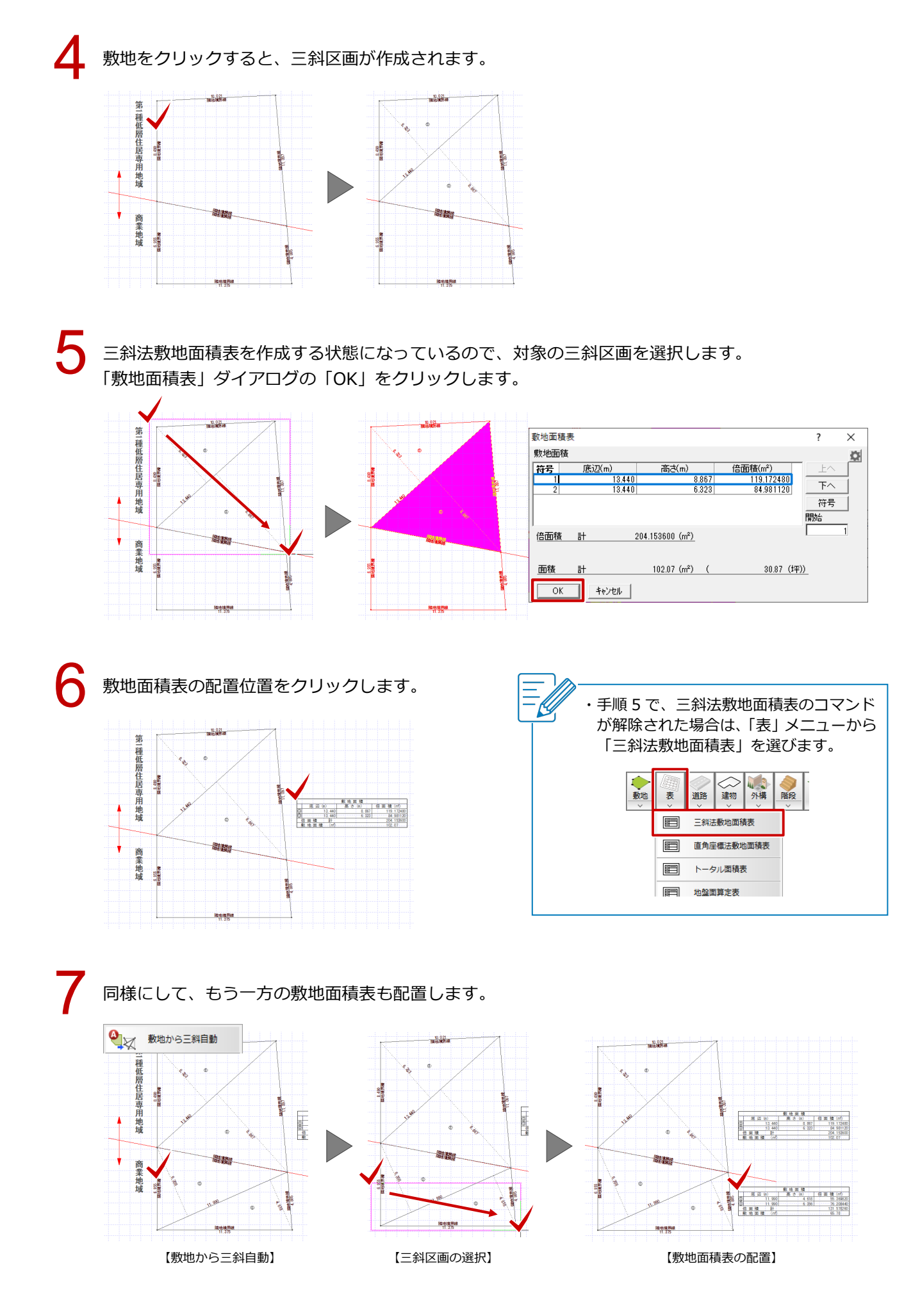

## **用途地域ごとに斜線を検討する場合**

例えば、斜線を「第 1 種低層住居専用地域」と「商業地域」で検討したい場合は、敷地を分割し、用途地域ごと に図面を分けて検討します。

このとき、別面の「専用初期設定:斜線タイプ-斜線」では、「物件初期設定「建築物事項」より」を OFF にし て「用途地域」を変更し、斜線の規定を設定します。

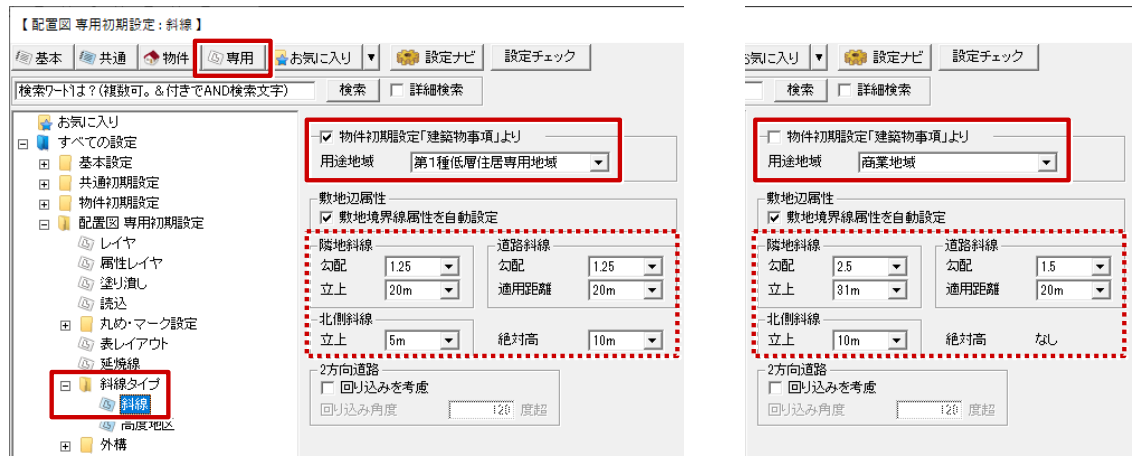

**【配置図(1面)】 【2面】** 【2面】

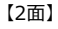

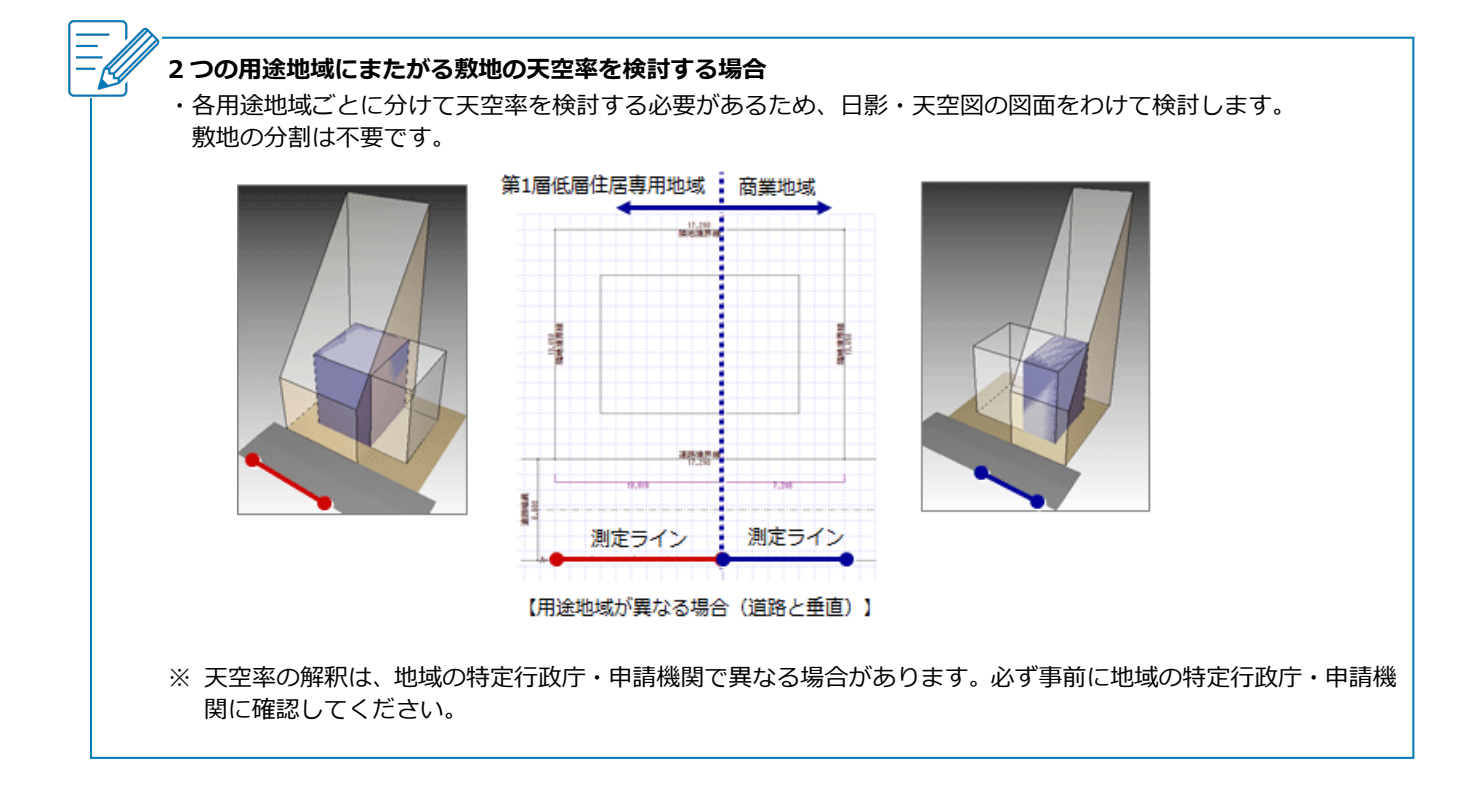